# **ESP-LXPlus**

#### **KNÖPFE, SCHALTER UND ANZEIGEN**

Auf der nebenstehenden Zeichnung sehen Sie die Knöpfe, Schalter und Anzeigen des ESP-LX+ Steuergerätes.

- **LED-Fehleranzeige** blinkt, wenn das Steuergerät einen Kurzschluß in einer Station bemerkt.  $\mathbf 0$
- **Reset-Schalter** zum Abstellen der Fehleranzeige, nachdem der Fehler behoben wurde.  $\boldsymbol{\Omega}$
- **LCD-Anzeige** während des normalen Betriebs wird die Tageszeit angezeigt; während des Programmierens das Ergebnis Ihrer Eingaben; während der Beregnung die gerade beregnende Station und die verbleibenden Minuten. ➌
- **Manueller Start / Vorwärts** Taste für den manuellen Start eines Programms oder um manuell von einer Station zu nächsten zu gehen. Auch für Programmänderungen. ➍
- PGM Programmtaste, um Programm A, B, C oder D-drip einzustellen.  $\boldsymbol{\Theta}$
- **Pfeil / Ein-Aus (ON/OFF) Tasten** für die Einstellung von Zeiten und Tagen der Beregnung und für Programmänderungen.  $\ddot{\mathbf{G}}$
- **Programm-Wahlscheibe** zum Ein- und Ausschalten des Steuergerätes und zum Programmieren  $\bullet$
- **LED Sensor-Anzeige** leuchtet, wenn die Beregnung durch einen Sensor unterbrochen ist.  $\boldsymbol{\Omega}$
- **Ein/Aus-Schalter für Sensor** um die Meldung eines Sensors zu beachten oder zu übergehen.(Sensoren sind optional.)  $\boldsymbol{\Theta}$
- **Schalter, um die Station zu wechseln** um eine der Stationen auf der Programm-Wahlscheibe zu wählen. Nur für die 12-, 16- und 24-Stationen Modelle. ❿

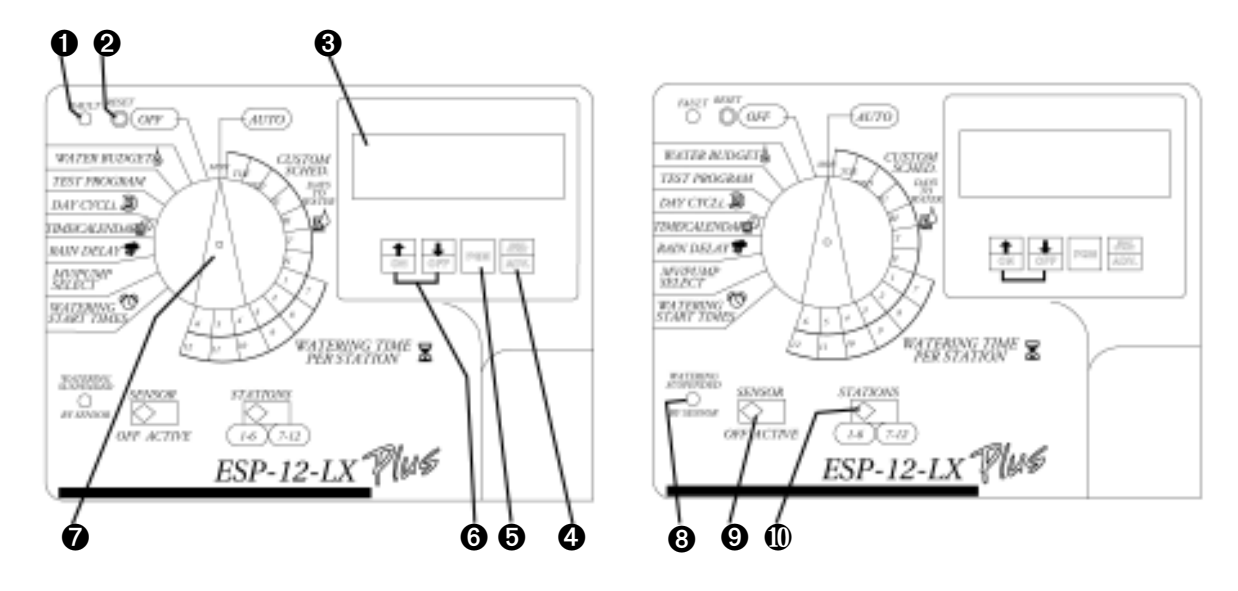

**MON= Montag TUE= Dienstag WED= Mittwoch THU= Donnerstag FRI= Freitag SAT= Samstag SUN= Sonntag**

## **PROGRAMMIEREN**

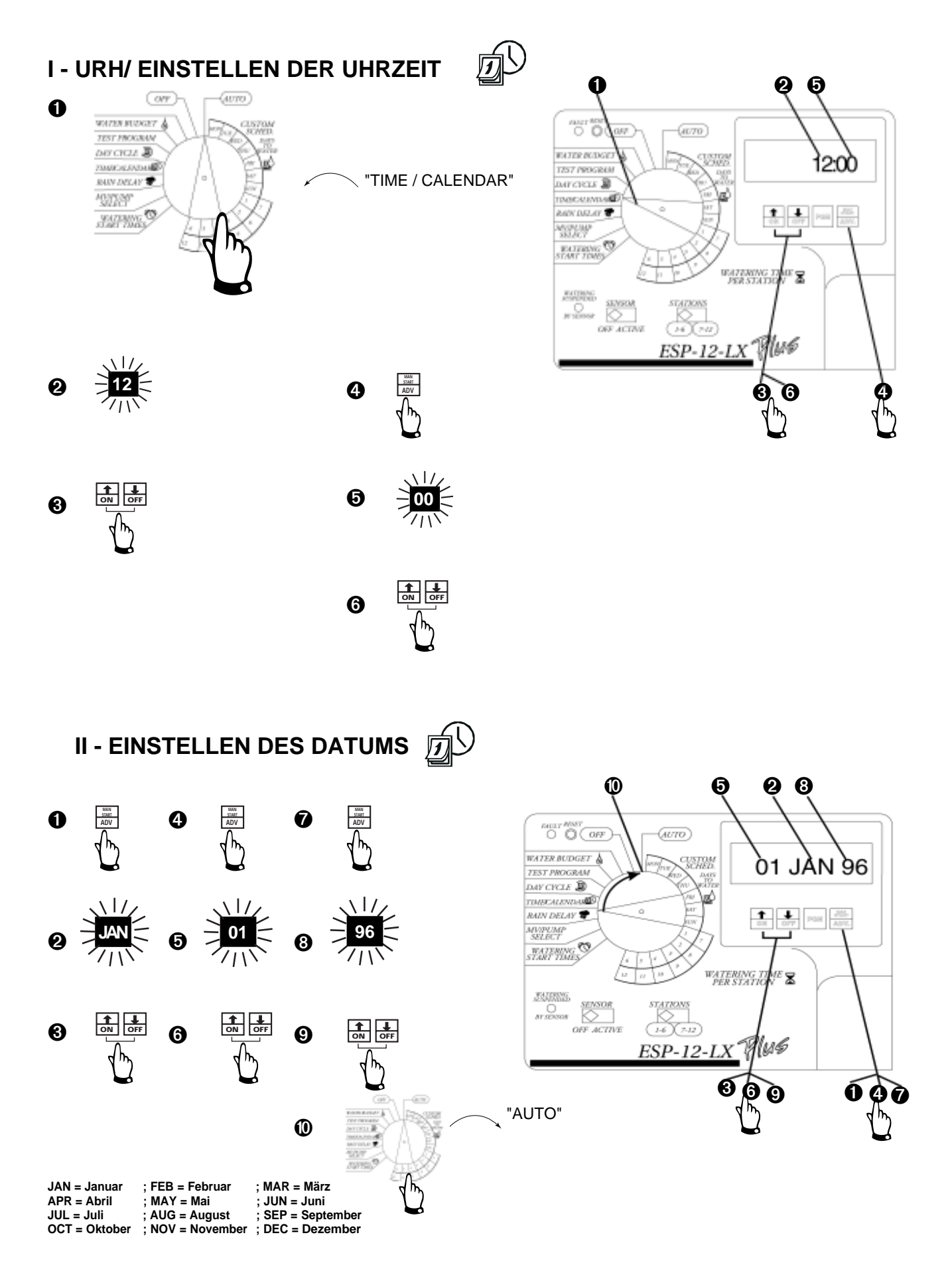

#### **III - PROGRAMM-WAHL**

Es gibt 4 Programme zur Auswahl: A, B, C und D-drip.

Stationen, die dem D-drip Programm zugeordnet sind, können keinem anderen Programm zugeordnet werden. Ein D-drip Programm kann sich mit den Programmen A, B oder C überschneiden oder gleichzeitig laufen.

Die Programme A, B und C dürfen sich nicht überschneiden. Sollte aus Versehen eine Überschneidung programmiert sein, werden die Beregnungsabläufe gespeichert und erst dann ausgeführt, wenn die vorhergehenden fertig sind.

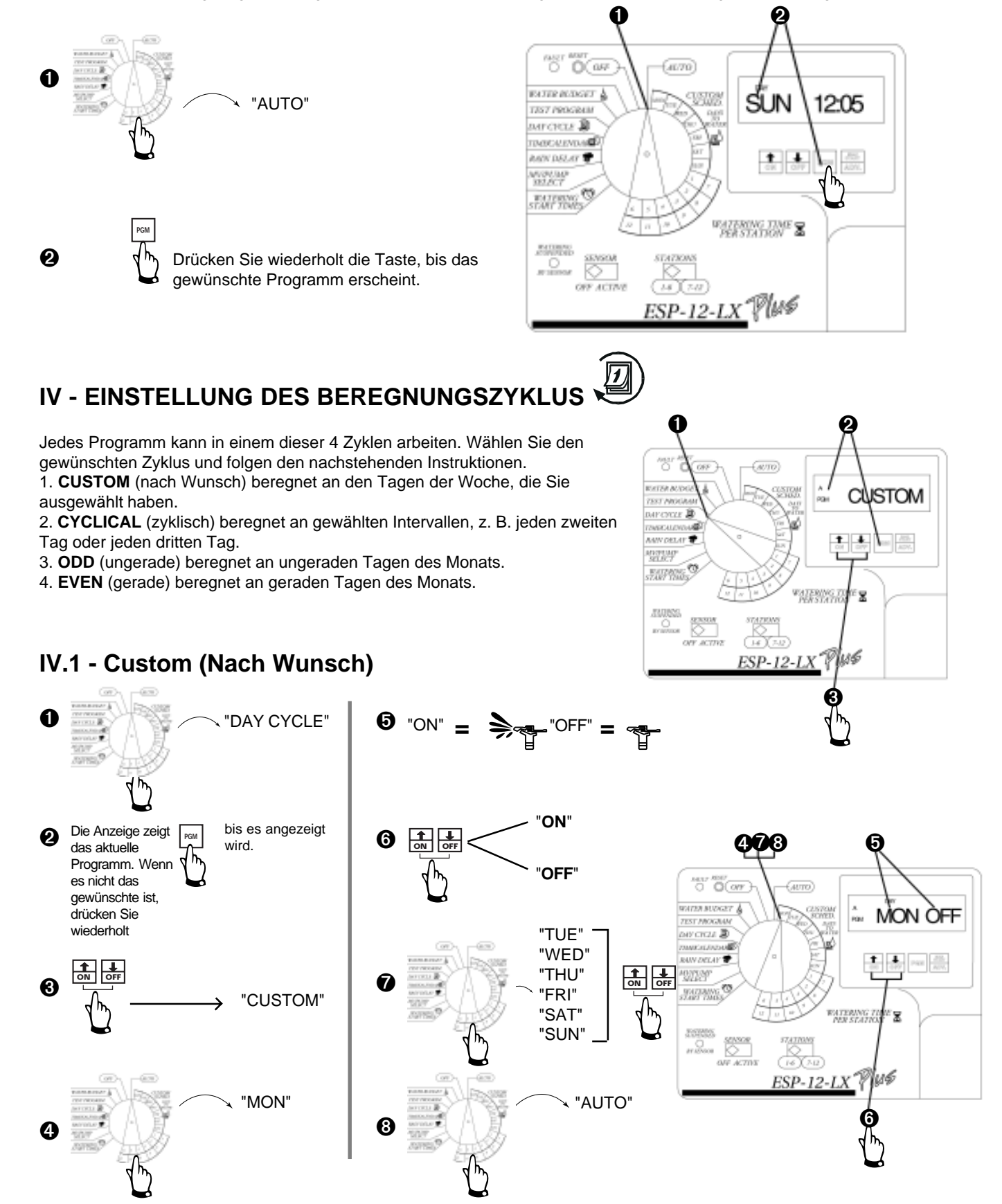

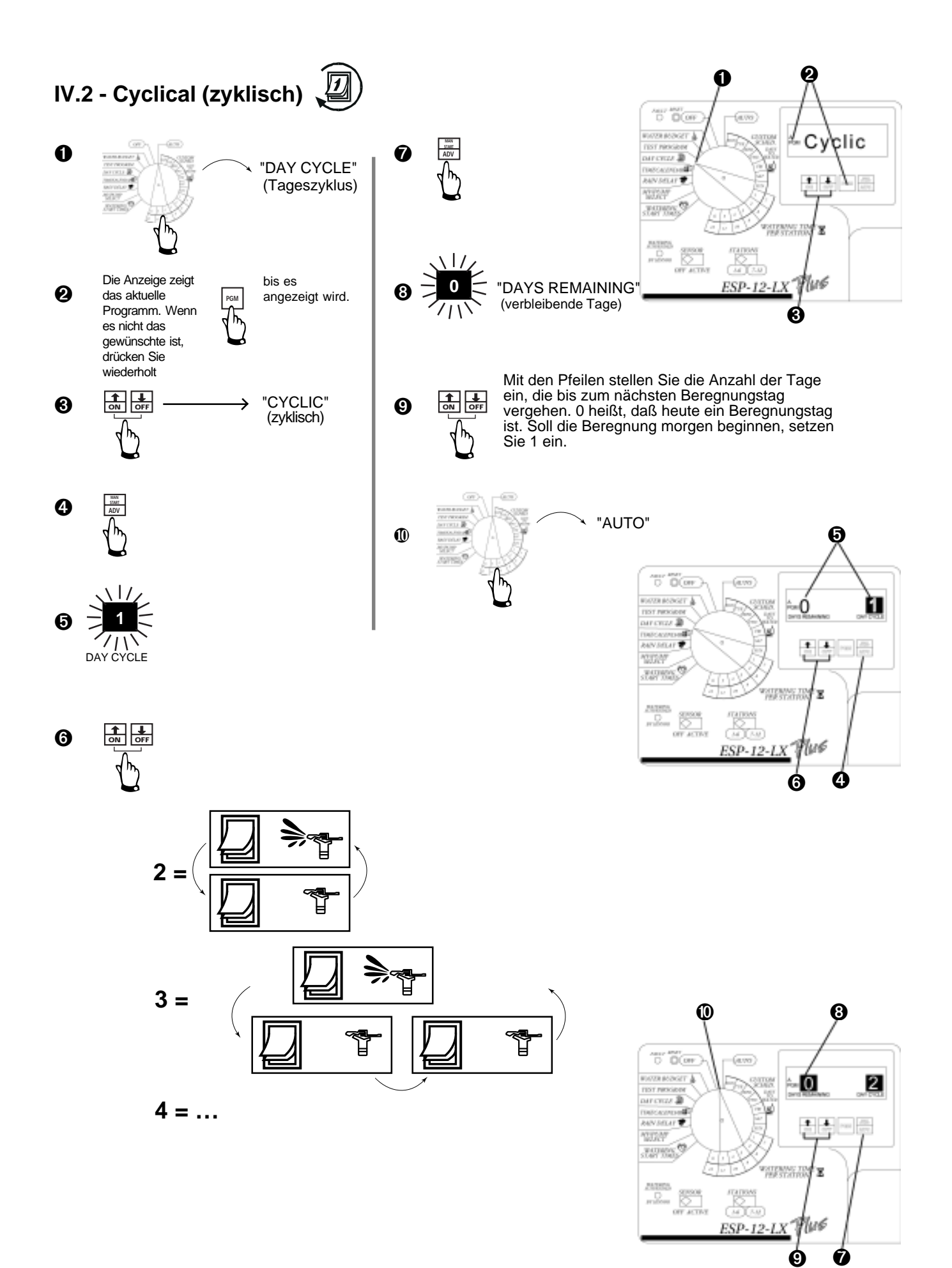

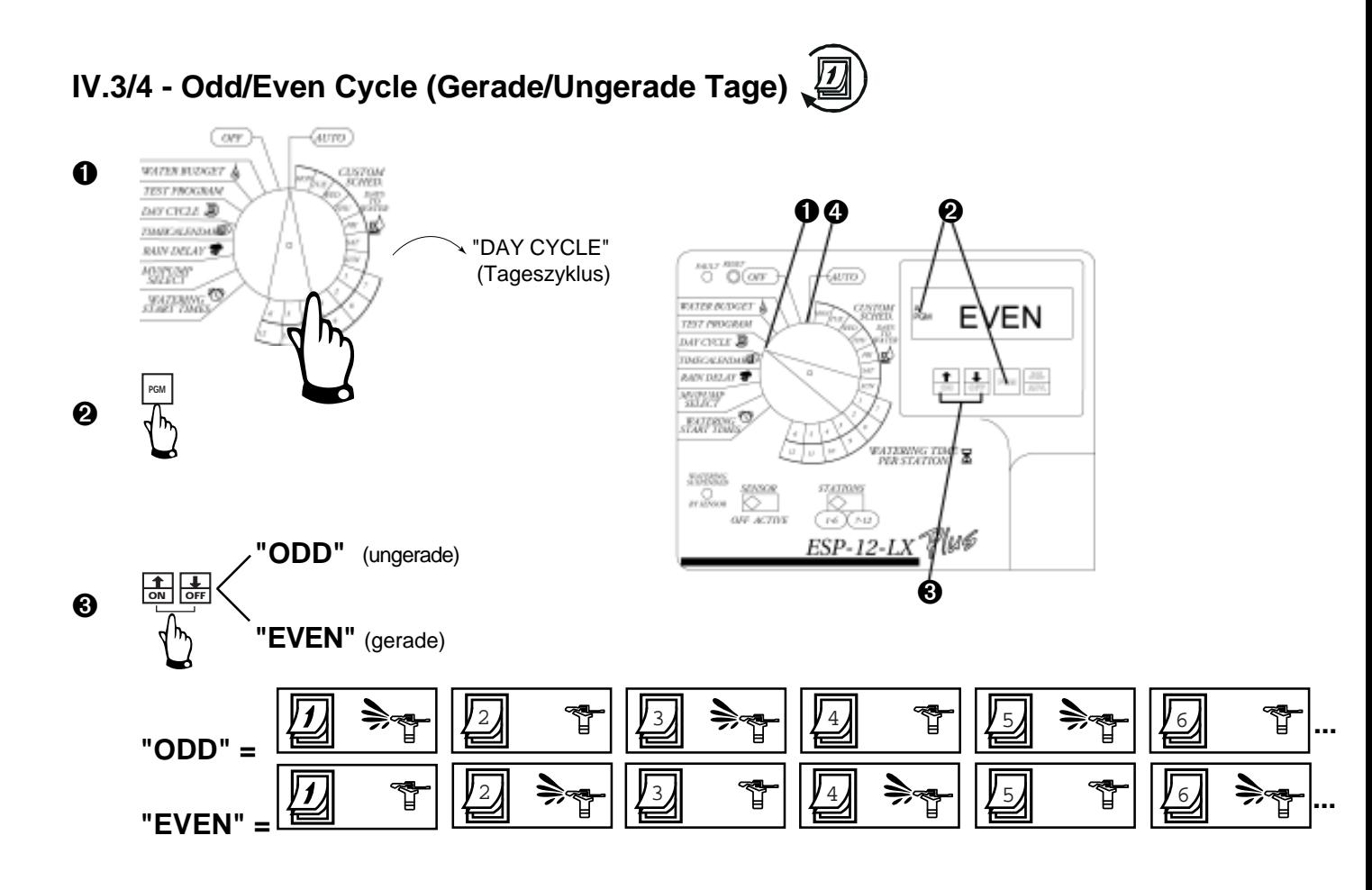

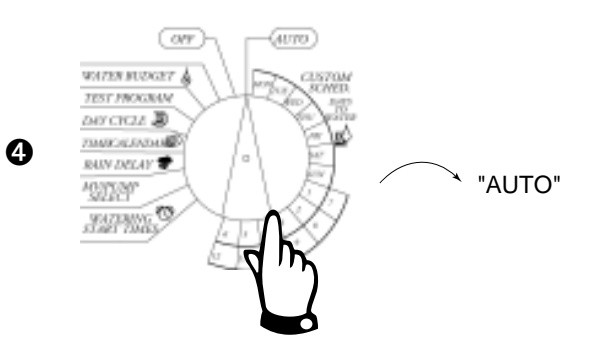

# **V - EINSTELLUNG DER STATIONS-BEREGNUNGSDAUER**

Sie können die Beregnungsdauer für jede Station von 0 bis 12 Stunden einstellen. Für die ersten zwei Stunden in 1 Min.- Schritten; für die verbleibenden 10 Stunden in 10 Min.-Schritten.

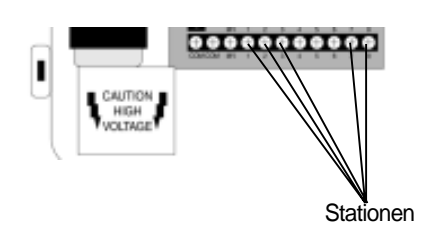

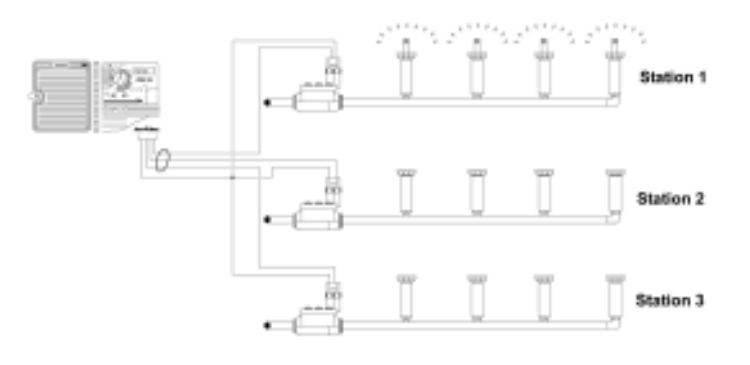

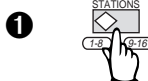

ESP-12LX+ / 16LX+ / 20LX+ / 24LX+

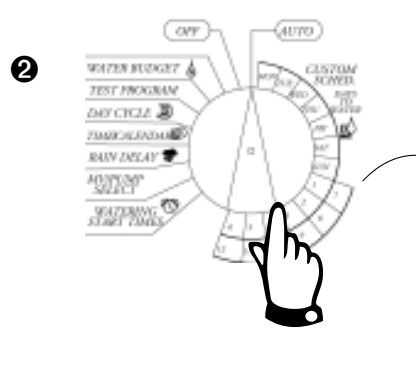

"WATERING TIME PER STATION" (Beregnungsdauer pro Station, Station 1, 2, 3...)

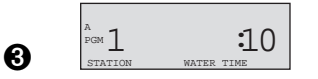

#### **USED** = (belegt)

**BEACHTE**: Wenn **USED** angezeigt wird, können Sie trotzdem eine Beregnungsdauer für die Station eingeben, außer wenn die Station einem **D**-drip Programm zugeordnet ist. Dann kann diese Station keinem anderem Programm zugeordnet werden.

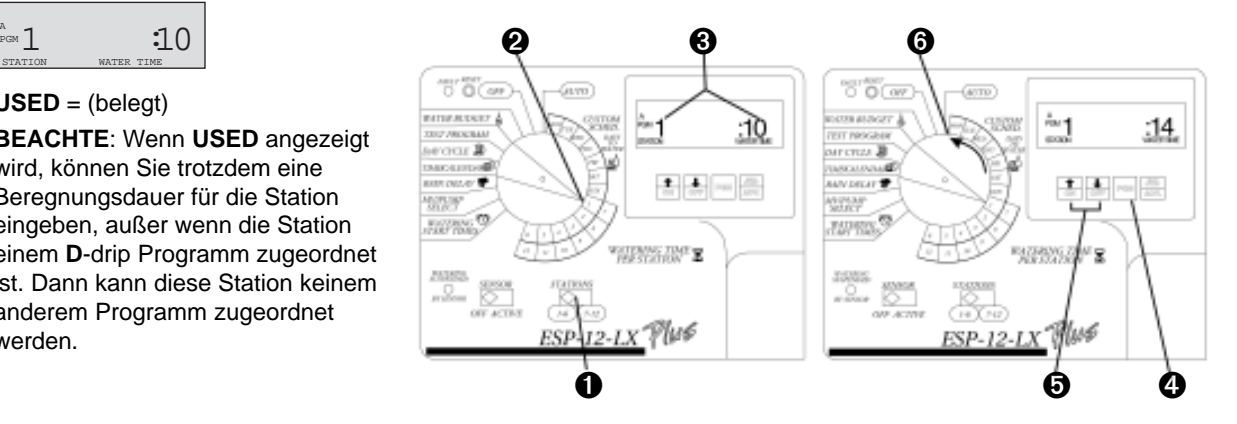

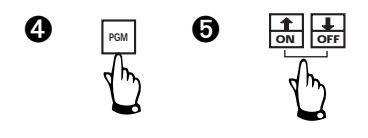

 $\Theta$   $\boxed{\frac{1}{\omega l} \frac{1}{\omega r}}$  für alle Stationen. Wenn Sie Wiederholen Sie Schritt 2 bis 5 eine Station keinem Programm zuordnen wollen, setzen Sie die Zeit auf 0.

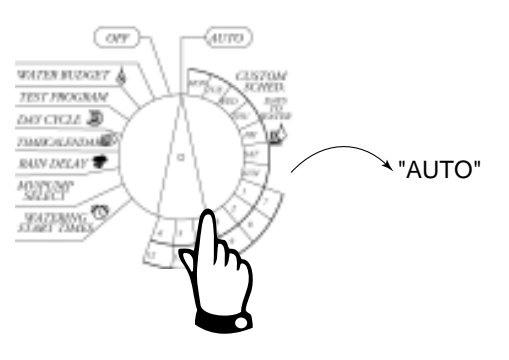

## **VI - EINSTELLUNG DER PROGRAMM-STARTZEITEN**

Sie können bis zu 6 Startzeiten pro Programm pro Tag einstellen. Ein Programm kann jede viertel Stunde starten. Viele Startzeiten ermöglichen, daß ein Programm mehr als einmal an jedem Beregnungstag läuft. .

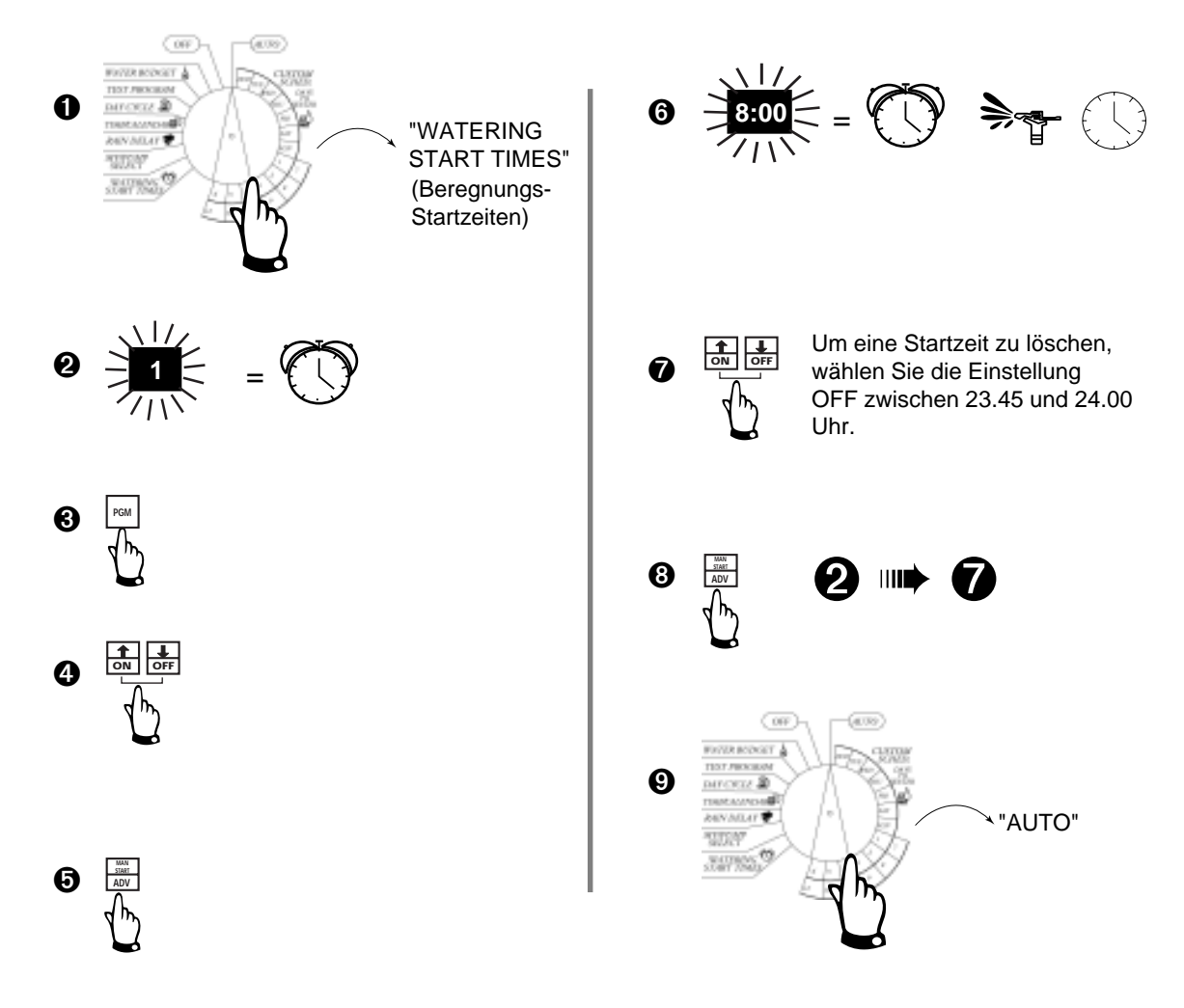

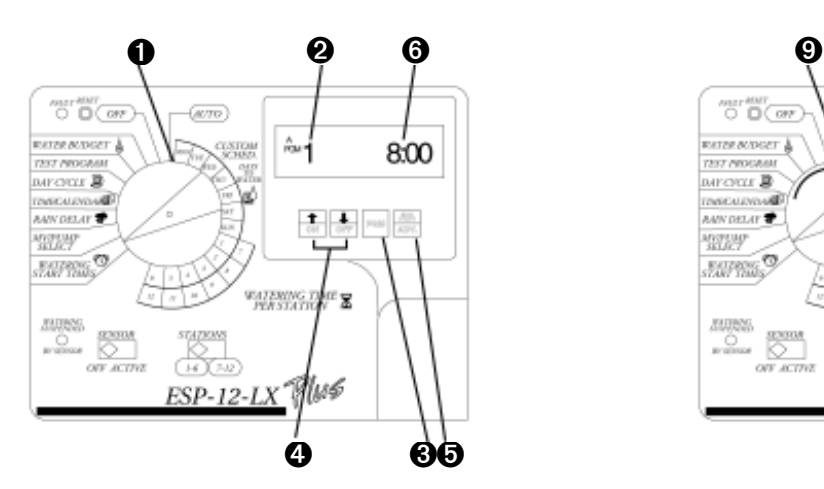

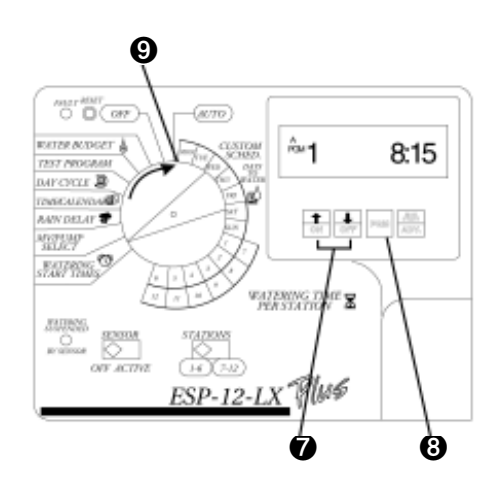

# **VII - EINSTELLUNG DES WASSERBUDGETS**

Mit der Funktion Wasserbudget kann die Beregnungsdauer aller Stationen für ein Programm in % erhöht oder verringert werden. Der Prozentsatz kann von 0 bis 300 % in Schritten von 1 % eingestellt werden. Für jedes Programm kann ein verschiedener Prozentsatz eingegeben werden.

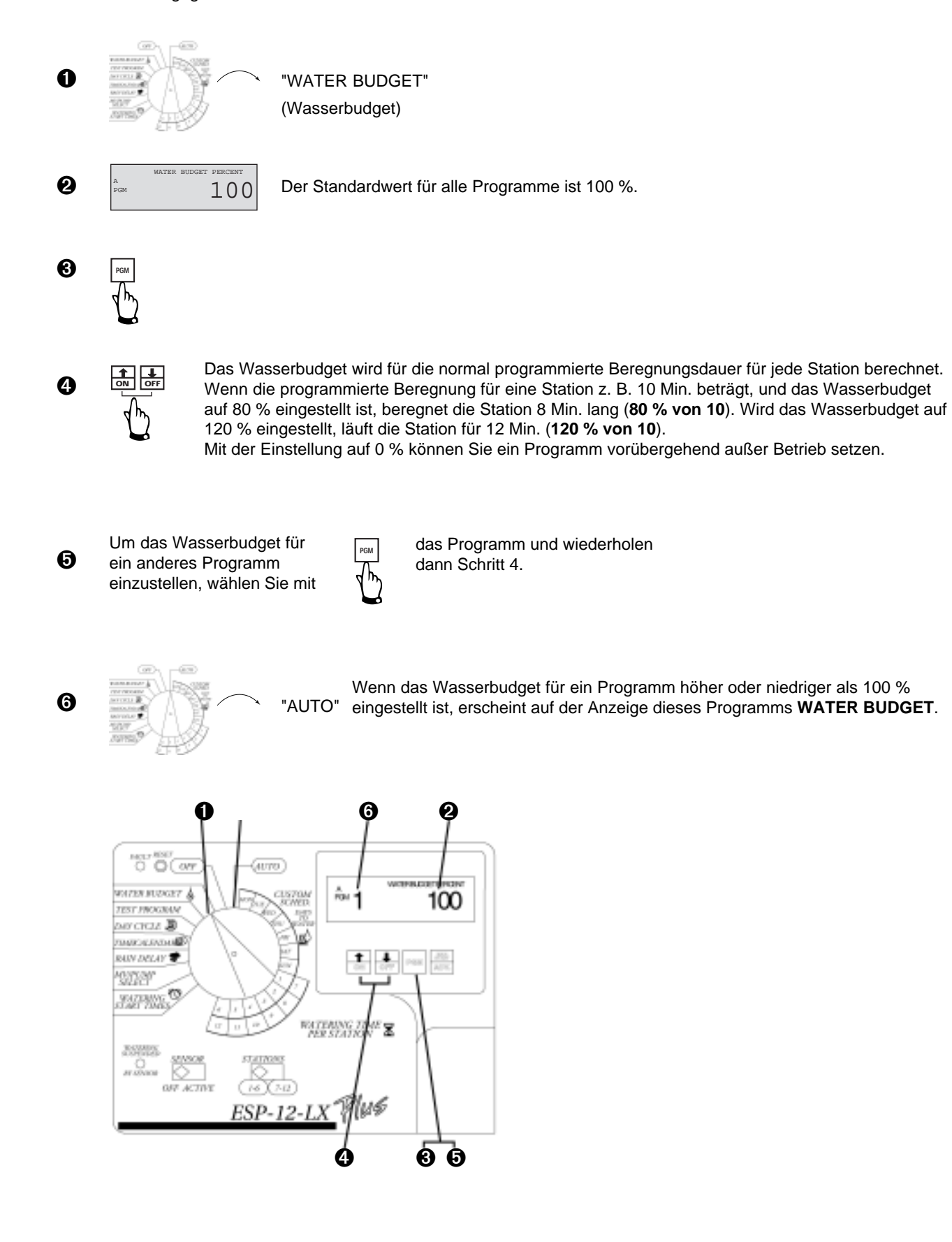

#### **VIII - EINSTELLUNG DER STATIONS-INTERVALLE**

➌

(µ6

OFF ACTIVE

78  $\overline{z}$ 

ESP-12-LX

Mit dieser Einstellung können Sie das Intervall festlegen, das zwischen der Beregnung von zwei Stationen liegen soll. Diese Zeit kann von 1 Sek. bis 9 Stunden betragen. Diese Pause dient dazu, das Wasser gut einsickern zu lassen, oder daß sich langsam schließende Ventile ganz schließen. Wenn keine dieser Anwendungen für Sie in Frage kommt, lassen Sie die Zeit auf 0.

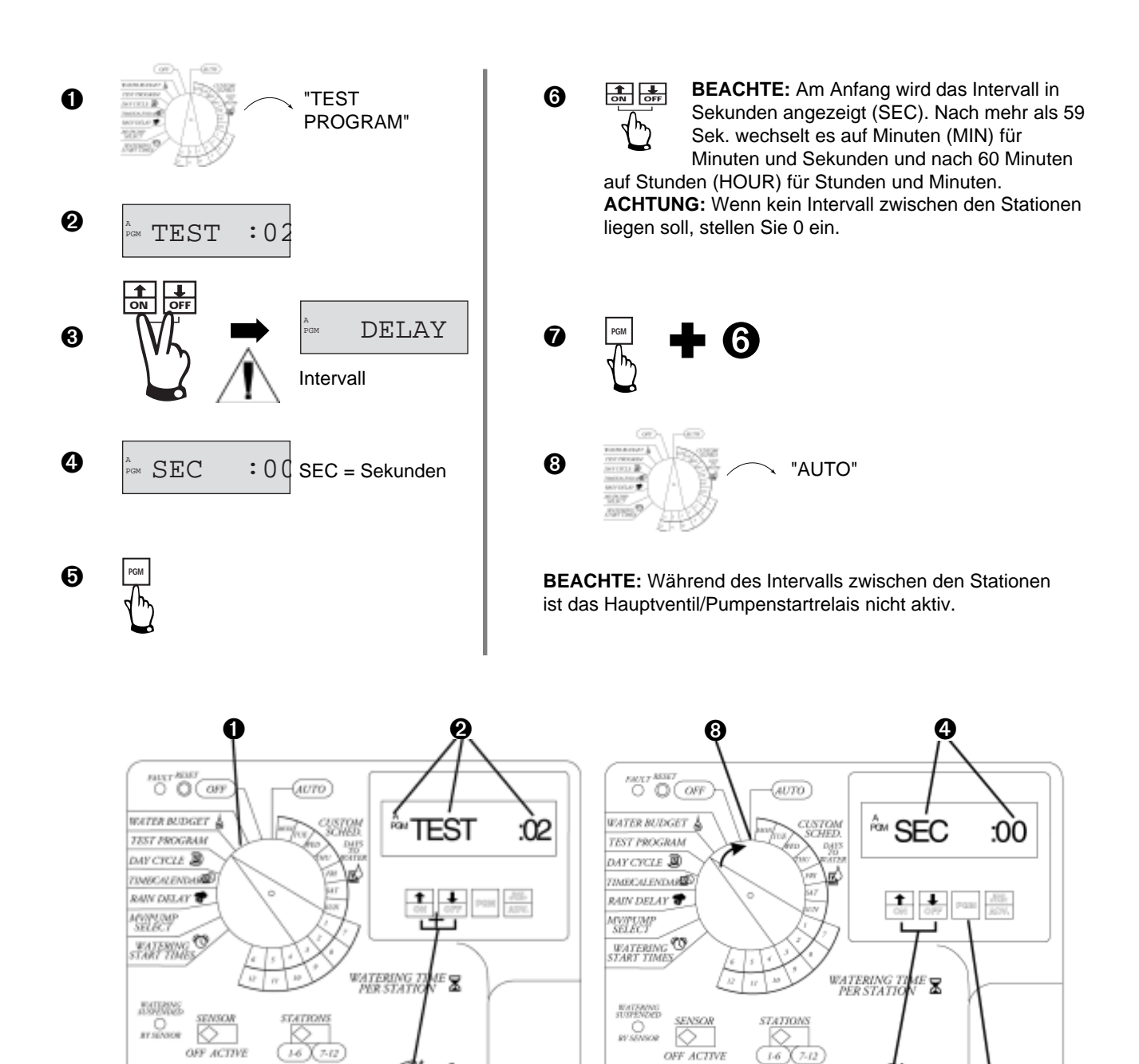

OFF ACTIVE

 $\dot{ \mathbf{\Theta}}$   $\dot{ \mathbf{\Theta}}$   $\dot{ \mathbf{\Theta}}$ 

\lu6

ESP-12-LX

### **IX - HAUPTVENTIL / PUMPENSTARTRELAIS**

Übergehen Sie diesen Punkt, wenn Sie kein Hauptventil oder Pumpenstartrelais haben.

Sie können jeder Station ein Hauptventil oder ein Pumpenstartrelais zuordnen. Das heißt, daß immer, wenn diese Station beregnet, das ihm zugeordnete Relais ebenfalls aktiviert wird. Wenn z. B. eine bestimmte Station zusätzlichen Wasserdruck benötigt, wird eine Druckerhöhungspumpe aktiviert, wenn diese Station beregnet.

Die Einstellung Hauptventil / Pumpenstartrelais für eine Station gilt für alle Programme, denen diese Station zugeordnet ist.

**ACHTUNG:** Wenn eine nicht belegte Station eingeschaltet wird und ein Pumpenstartrelais aktiviert wird, kann die Pumpe überhitzt werden oder ein Rohr zum Platzen bringen. Damit eine Pumpe nicht ohne Wasser läuft, stellen Sie sicher, daß alle unbelegten Stationen eine Beregnungsdauer von 0 haben.

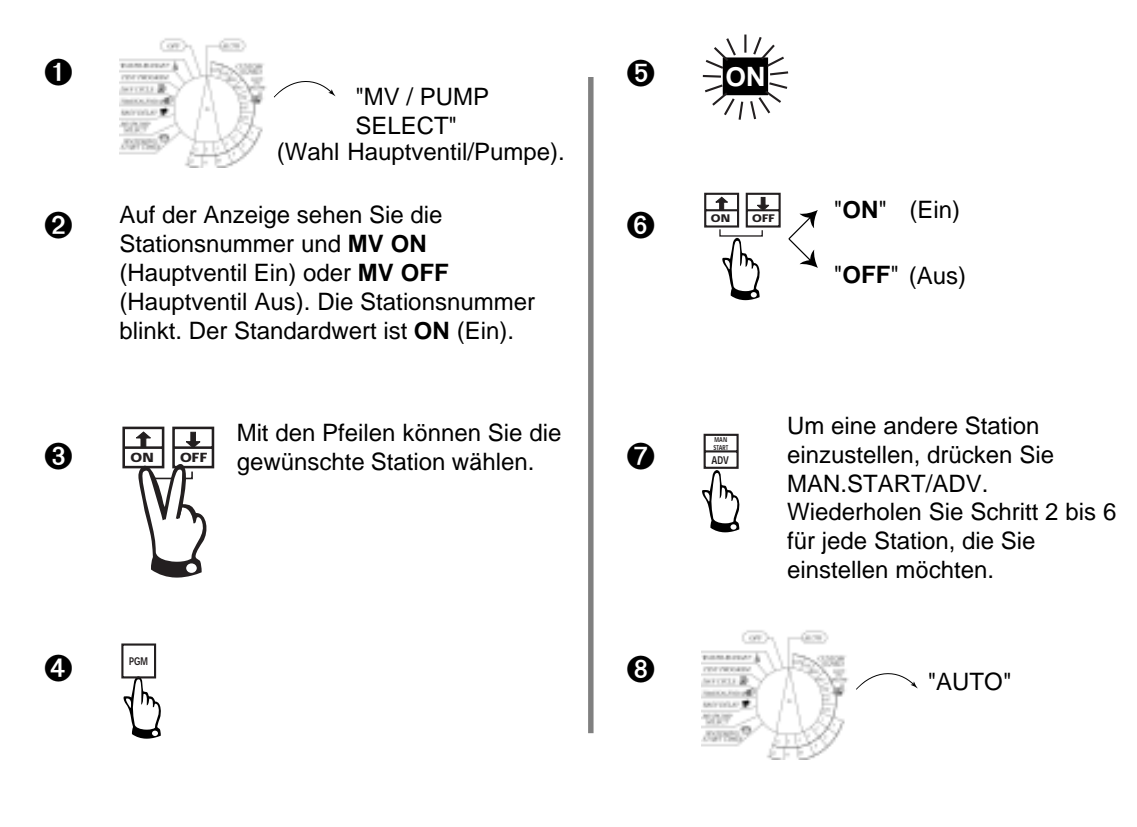

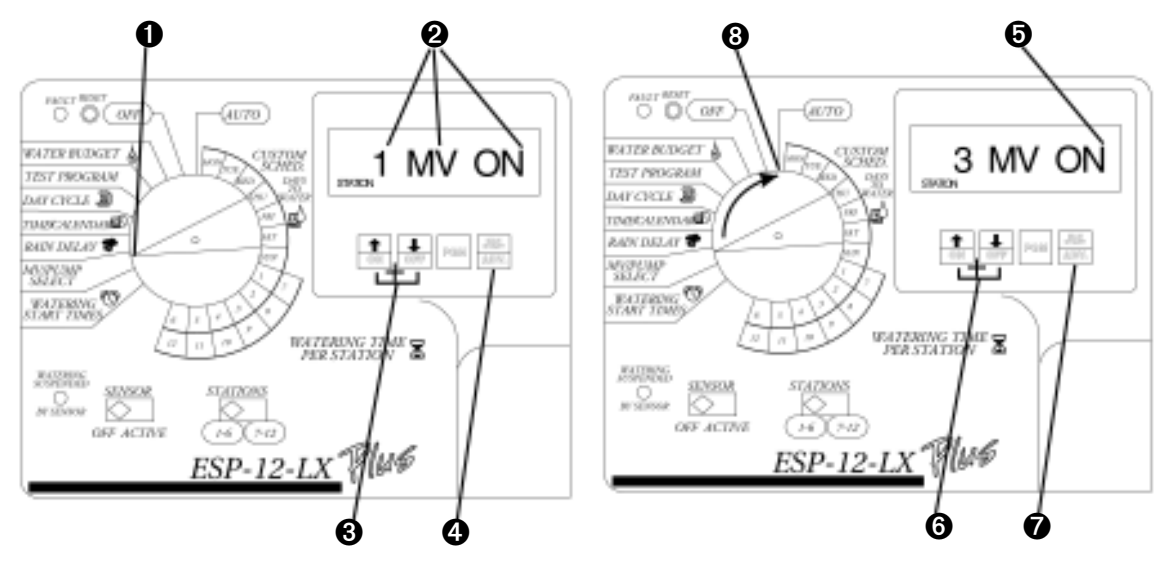

## **X - EINSTELLUNG DER REGENUNTERBRECHUNG (RAIN DELAY)**

Bei den Steuergeräten ESP-LX+ können Sie manuell eine Unterbrechung der Beregnung von bis zu 14 Tagen einstellen. Wenn es zum Beispiel 2 oder 3 Tage lang regnet, können Sie eine Unterbrechung von 5 oder 6 Tagen einstellen, damit der Boden abtrocknet, bevor die normalen Beregnungsprogramme wieder einsetzen. Die Einstellung der Regenunterbrechung gilt für alle Programme. Sie können jedoch während dieser Unterbrechung manuell beregnen.

**BEACHTE**: Die Regenunterbrechung wird für eine bestimmte Periode manuell eingestellt. Wenn Sie einen Regensensor an Ihr System angeschlossen haben, beachten Sie Kap. XII.

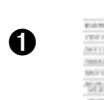

"RAIN DELAY" (Regenunterbrechung)

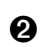

Auf der Anzeige erscheint **RAIN DELAY** und die Anzahl der Tage bis zur nächsten Beregnung. Wenn keine Regenunterbrechung eingestellt ist, erscheint auf der Anzeige über den Worten **DAYS REMAINING** (verbleibende Tage) die Zahl 0.

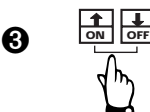

Mit den Pfeilen stellen Sie die Anzahl der Tage bis zum nächsten Beregnungstag ein. Um eine Regenunterbrechung zu löschen, geben Sie die Zahl 0 ein.

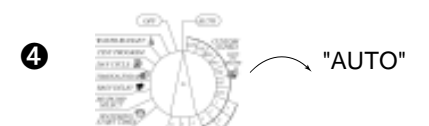

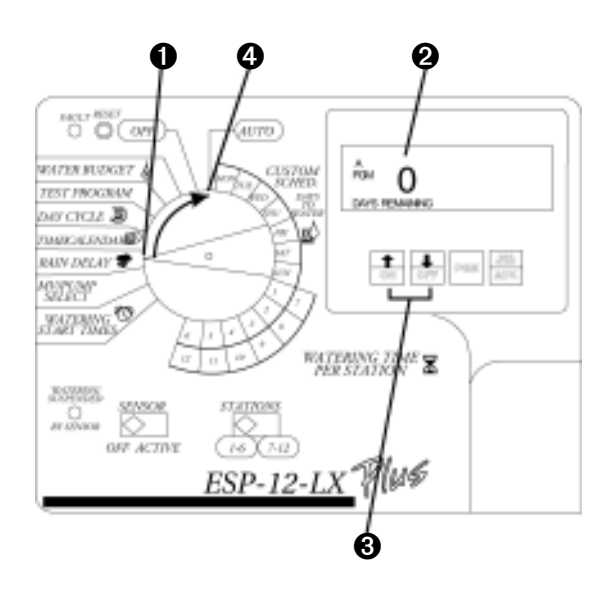

# **XI - AUSSCHALTEN VON BESTIMMTEN KALENDERTAGEN (CALENDAR DAY)**

Mit dieser Funktion können Sie an einem bestimmten Kalendertag im Monat (bis zu 30 Tage im voraus) mit der Beregnung aussetzen. Wenn Sie z. B. an einem Feiertag wie dem 1. Mai auf keinen Fall beregnen möchten, setzen Sie den 1. Mai in den Modus **OFF** (Aus). Wenn dieser 1. Mai vorbei ist, wird am nächsten 1. jeden Monats automatisch wieder Beregnung **ON** (Ein) eingestellt sein.

Die Einstellung **OFF** für einen bestimmten Kalendertag gilt für alle Programme.

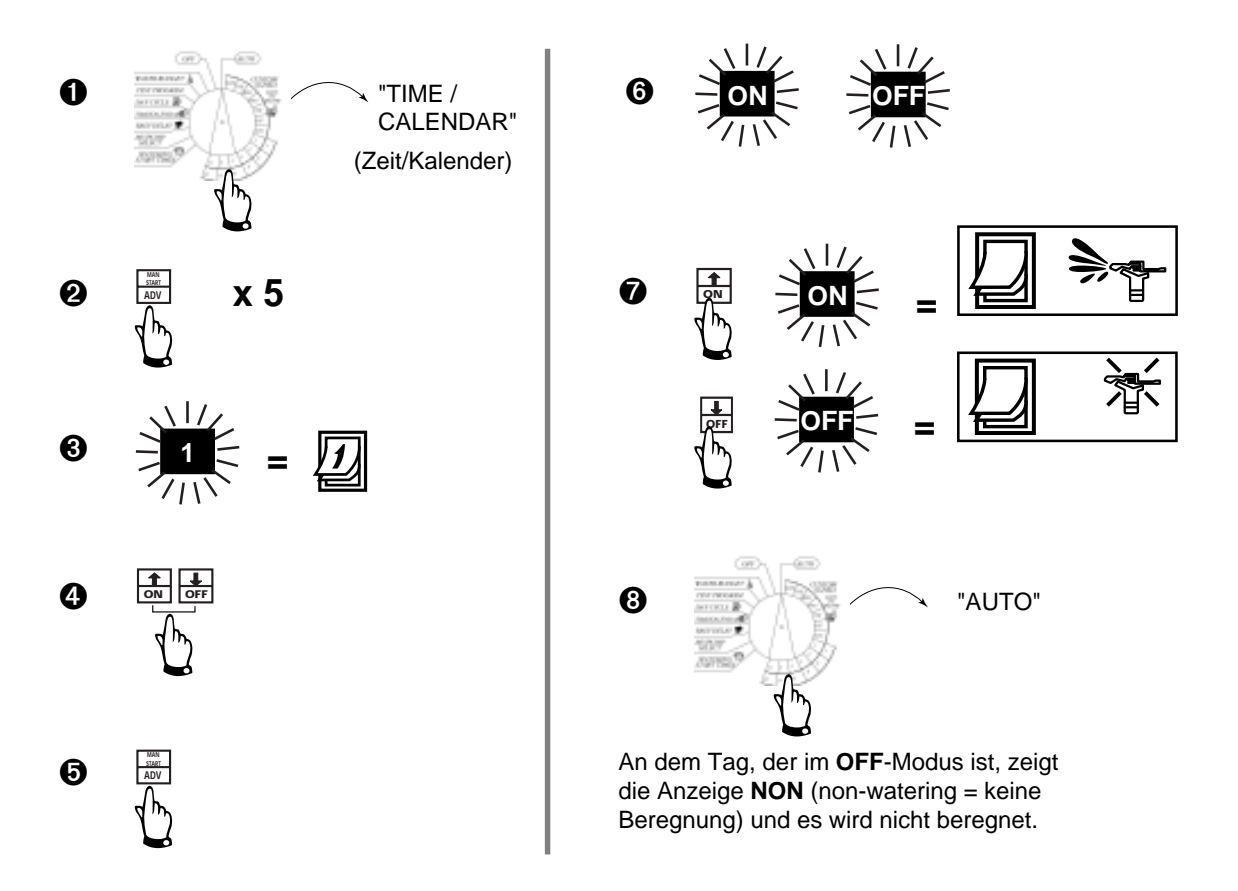

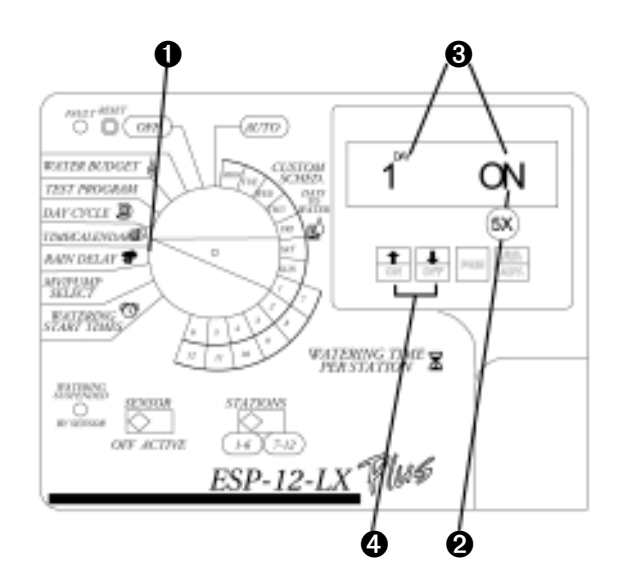

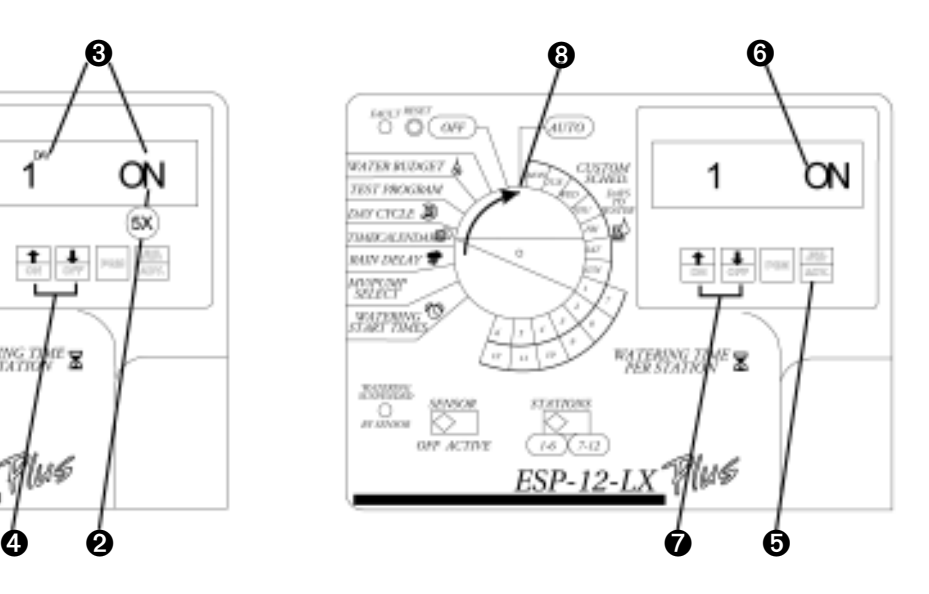

#### **XII - EINSTELLEN DES SENSORSYSTEMS UND ÜBERGEHUNGSSCHALTERS**

An die Steuergeräte ESP-LX+ kann ein Sensor angeschlossen werden, der bei natürlichem Niederschlag die Beregnung unterbricht. Wenn Sie z. B. ein RAIN CHECK von Rain Bird an das Steuergerät angeschlossen haben und in der Auffangschale die eingestellte Regenwasserhöhe erreicht ist, schaltet das RAIN CHECK die Beregnung ab. Weder automatische, noch manuelle Beregnung kann stattfinden.

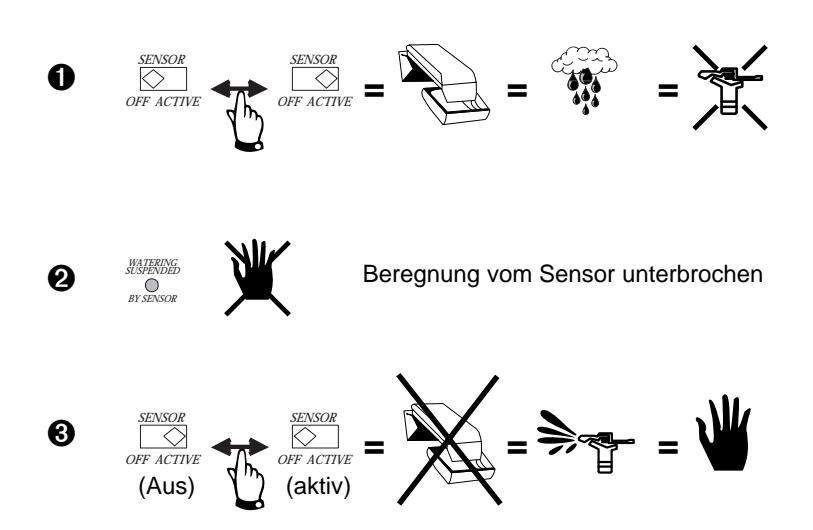

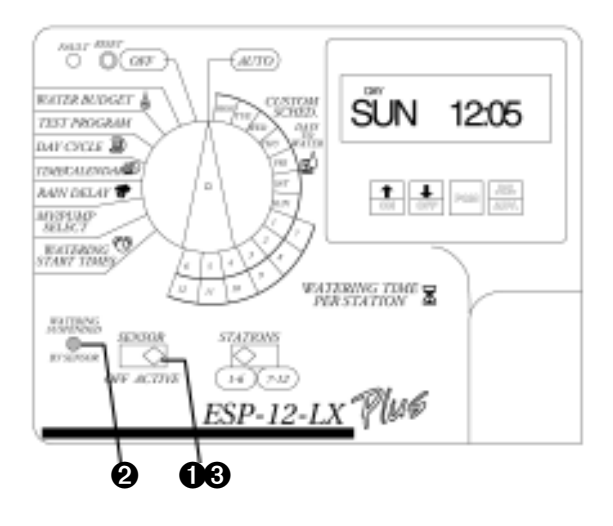

**BEACHTE:** Wenn kein Sensor an das Steuergerät angeschlossen ist, achten Sie darauf, daß die beiden Sensorklemmen auf der Klemmleiste mit einer Brücke verbunden sind. Wenn der Sensorschalter auf ACTIVE steht, ohne daß ein Sensor oder eine Brücke an diese Klemmen angeschlossen wurde, kann das Steuergerät die Ventile nicht aktivieren und es findet keine Beregnung statt.

#### **XIII - TEST PROGRAMM**

Das Testprogramm des Steuergerätes läßt jede Station, die keine 0 als Beregnungsdauer eingegeben hat, in numerischer Reihenfolge von der niedrigsten bis zur höchsten durchlaufen. Mit diesem Programm können Sie die Funktion aller Regner im System überprüfen.

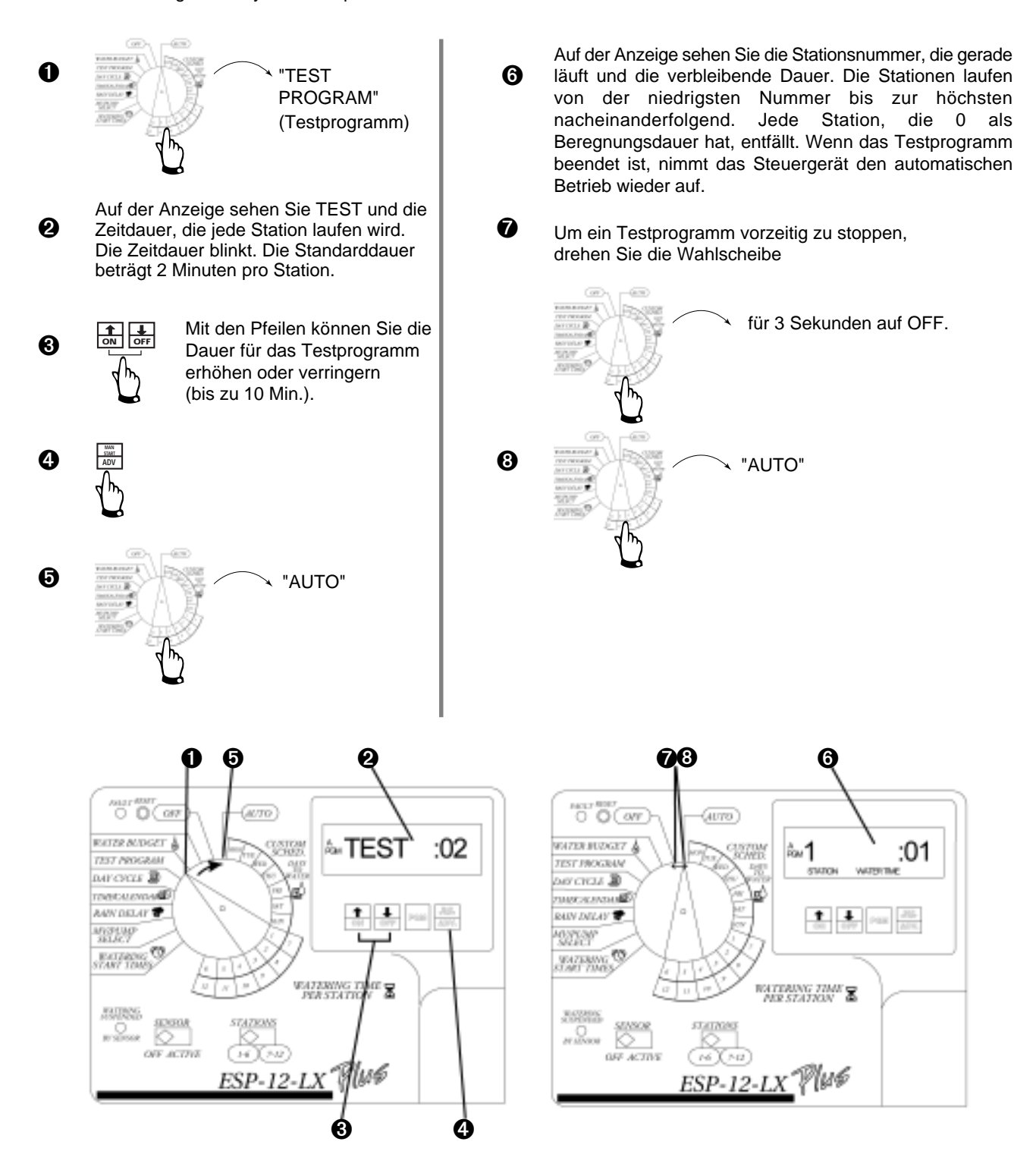

## **XIV - INBETRIEBNAHME DES STEUERGERÄTES**

Nachdem Sie das Steuergerät programmiert haben, werden Sie es normalerweise automatisch arbeiten lassen. Sie können auch ein oder mehrere Programme, oder eine einzelne Station oder mehrere manuell aktivieren.

#### **Automatischer Betrieb**

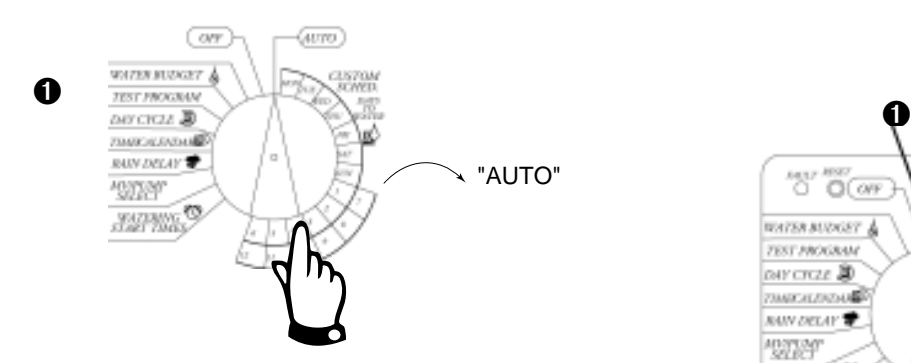

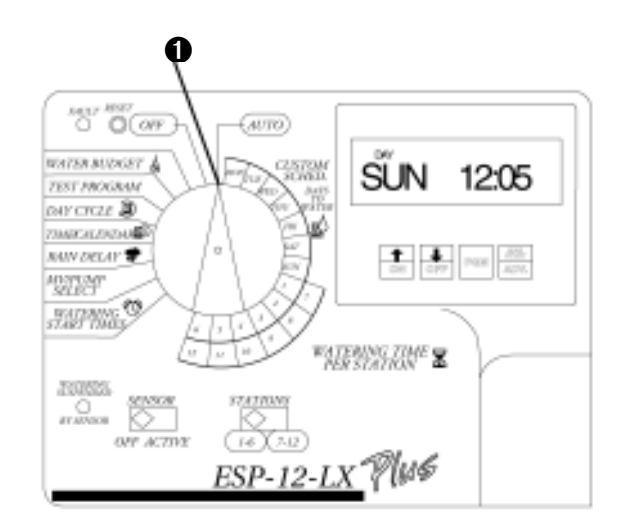

#### **XV - MANUELLER BETRIEB VON STATIONEN**

ESP-12LX+ / 16LX+ / 20LX+ / 24LX+

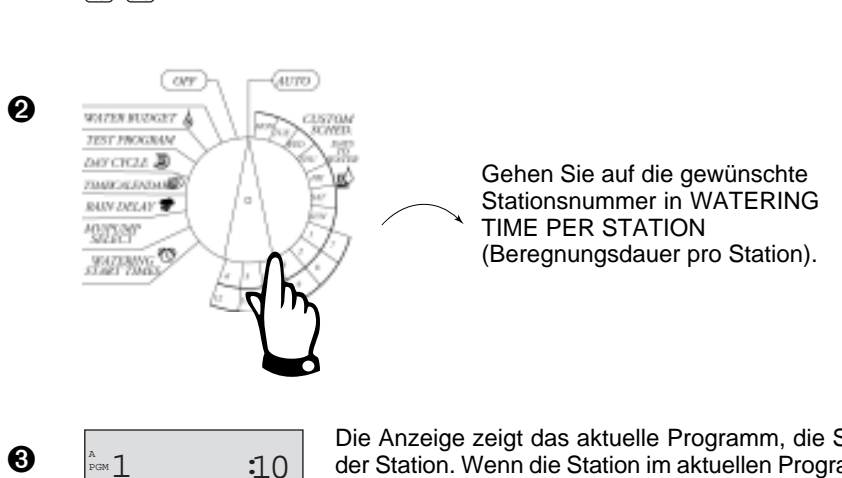

Die Anzeige zeigt das aktuelle Programm, die Stationsnummer und die Beregnungsdauer der Station. Wenn die Station im aktuellen Programm nicht belegt ist, aber in einem anderen Programm, erscheint anstatt der Beregnungsdauer das Wort **USED** auf der Anzeige.

Drücken Sie wiederholt PGM, bis die Anzeige eine Beregnungsdauer für die Station zeigt.

**START** ➎

**ADV MAN**

 $\bullet$   $\overline{\otimes}$ 

Drücken Sie MAN.START/ADV., um die gewählte Station zu starten. Wenn weitere Stationen laufen sollen, wiederholen Sie Schritt 2 bis 5. Jede gewählte Station startet, wenn die vorhergehende beendet ist.

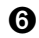

 $\Omega$ 

Wenn Sie alle Programme,

"AUTO"

die laufen sollen, gewählt haben, drehen Sie die Wahlscheibe auf AUTO. Die Stationen, die Sie gewählt haben, werden für die programmierte Beregnungsdauer aktiviert und schließen dann automatisch.

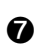

Um alle gewählten Programme wieder zu löschen, drehen Sie die Wahlscheibe

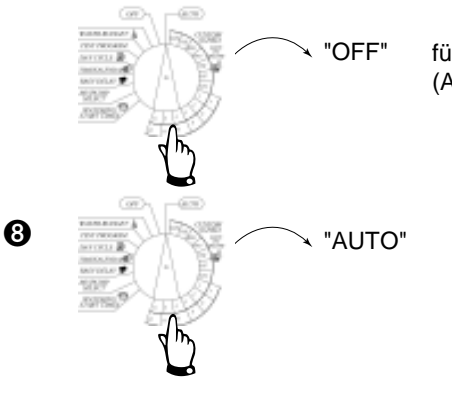

für 3 Sekunden auf OFF (Aus).

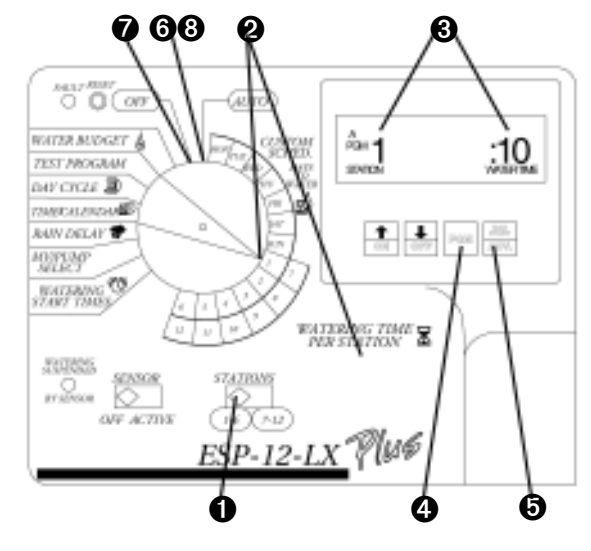

#### **XVI - MANUELLER BETRIEB VON PROGRAMMEN**

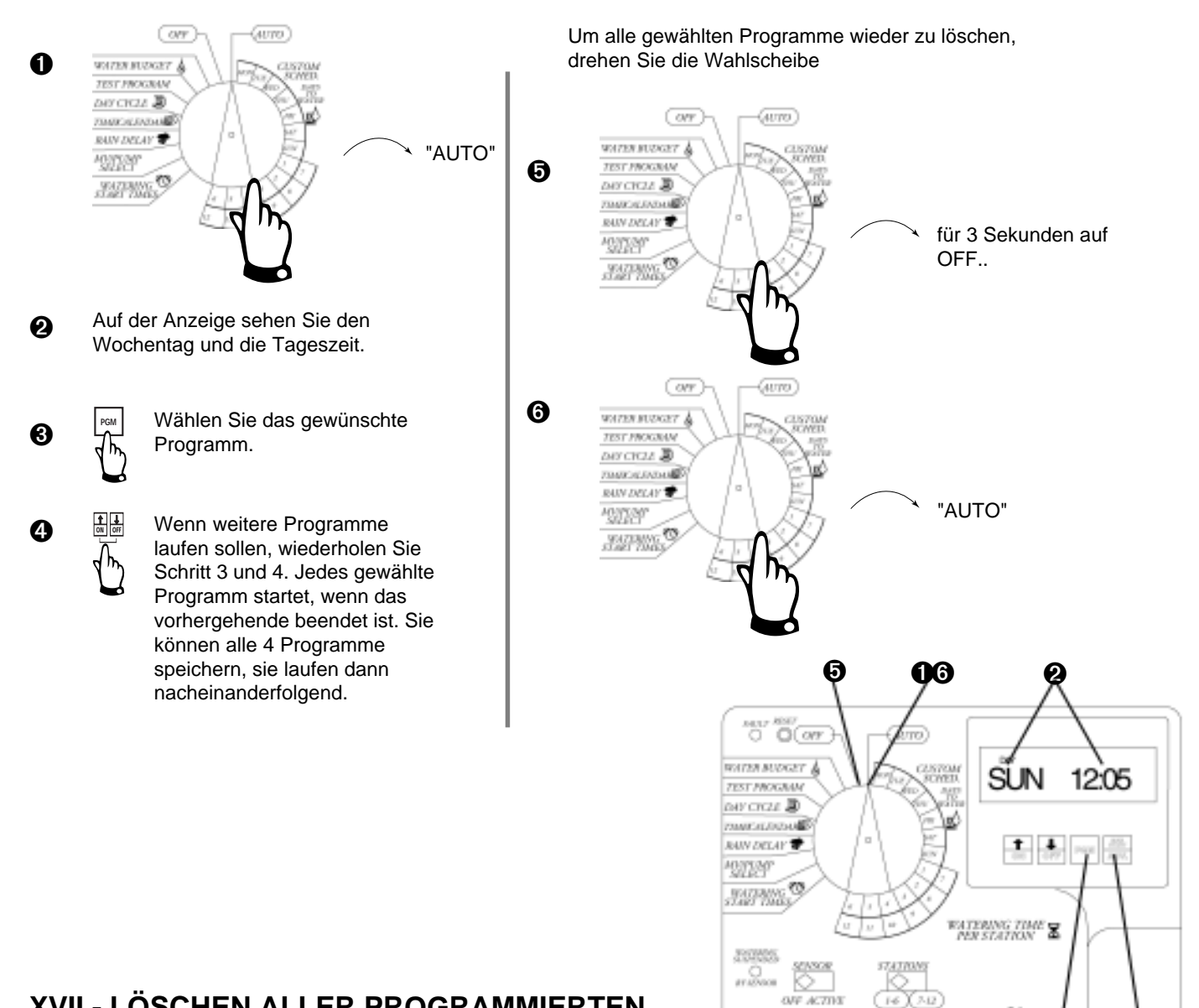

#### **XVII - LÖSCHEN ALLER PROGRAMMIERTEN DATEN**

#### **Überdenken Sie, ob Sie dies wirklich wollen !!**

Um alle Programmdaten vom Steuergerät zu löschen, drehen Sie die Wahlscheibe

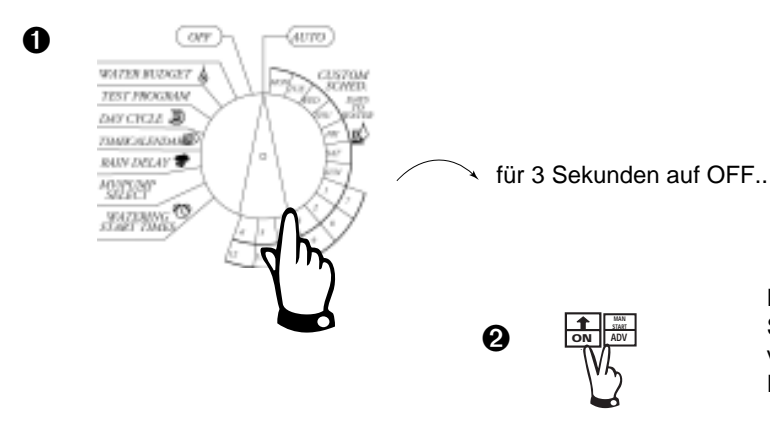

Dann drücken Sie diese beiden Tasten für ca. 7 Sekunden. Danach können Sie das Steuergerät vollständig neu programmieren; beginnen Sie mit Punkt 1 (Einstellen der Uhr).

 $ACT13$ 

ESP-12-L

➍

➌